## **SecuTix : Device Manager & Sophos**

## **Device Manager**

Dans le cadre du déploiement du nouveau « Device Manager » SecuTix, nous avons rencontré des problèmes de communication entre le navigateur Firefox et le « Device Manager » installé sur le poste si Sophos protège le poste.

## **Comment identifier le problème ?**

Sur un système équipé de l'antivirus Sophos et utilisant le « Device Manager » de SecuTix la communication entre Firefox et le « Device Manger » est impossible.

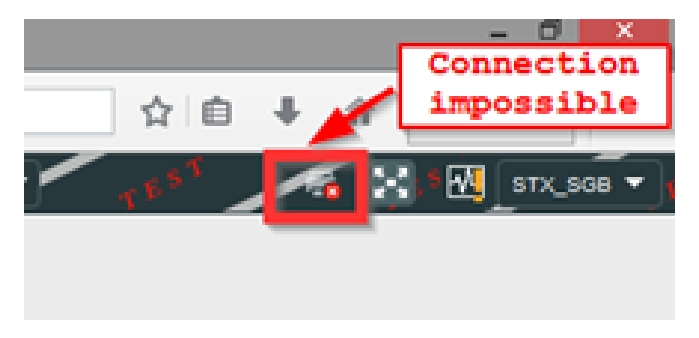

La désactivation temporaire de Sophos permet de valider l'origine du problème. Sans la présence de la protection Sophos, Firefox doit réussir à se connecter sans aucun problème. Si c'est le cas cela signifie que la protection Sophos est à l'origine du problème.

## **Solution**

Pour résoudre le problème il faut ajouter l'adresse **127.0.0.1** dans les « Sites web » autorisés.

Suivre la procédure suivante :

1) Dans la Sophos, ouvrir le menu **Configuration -> Autorisation …**

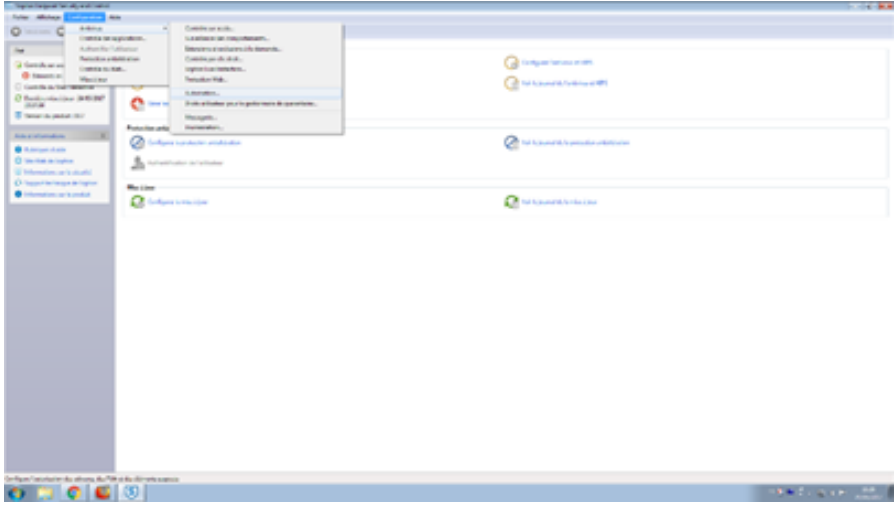

2) Ajouter dans l'onglet « Sites Web » l'adresse **127.0.0.1**

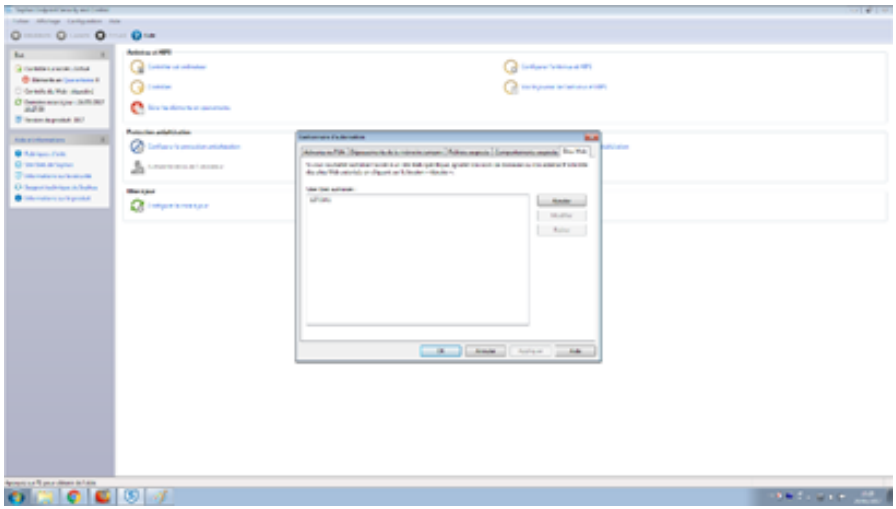

**Antivirus et firewall** ⊕

Il se peut que votre antivirus/firewall (tel que Sophos, par exemple) ne laisse pas le navigateur et le Device Manager communiquer entre eux.